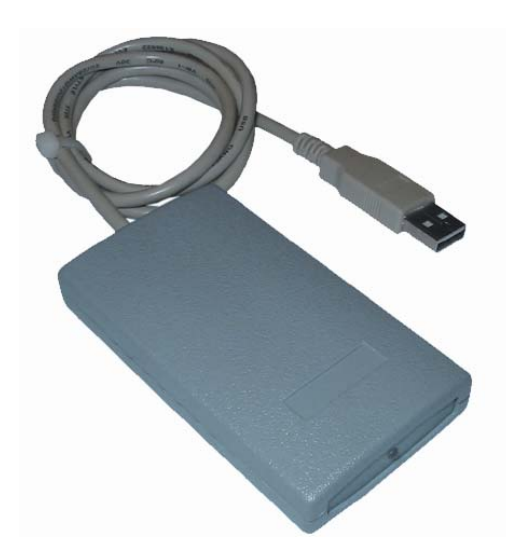

## **Программаторы**

**EM-PRG-USB** 

**H-PRG-USB** 

# **Инструкция по подключению и эксплуатации**

#### **Назначение**

Программаторы предназначены для записи/чтения уникального номера идентификатора.

### **Используемые идентификаторы и дальность чтения/записи**

В качестве идентификаторов используются карты и брелки форматов:

для записи: карты и брелки с чипом: Т5551, Т5554, Т5557 и Т5567 производства Atmel, Q5 производства SOKYMAT;

для чтения: карты и брелки формата ЕМ-Марин, HID Corp. (125 кГц).

Дальность записи до 4 см, дальность чтения до 7 см. Дальность считывания уменьшается при расположении считывателя на металлической поверхности и вблизи источников электромагнитных помех.

### **Основные технические характеристики**

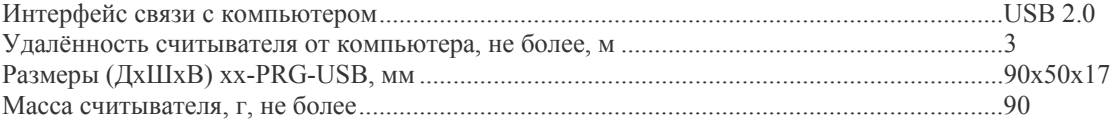

### **Условия эксплуатации**

Считыватель предназначен для эксплуатации в помещениях с искусственно регулируемыми климатическими условиями, например, в закрытых отапливаемых или охлаждаемых помещениях (отсутствие атмосферных осадков, песка, пыли, конденсации влаги).

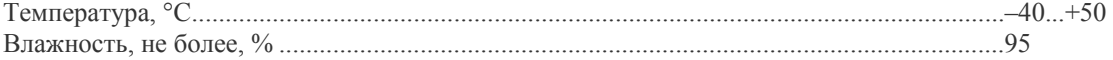

### **Программатор EM-PRG-USB и H-PRG-USB**

Для выбора двухстороннего протокола обмена (запрос-ответ) необходимо установить перемычки 1, 5 и 6. Документацию на протокол см. в документе «PRG-USB-Protocol.pdf»

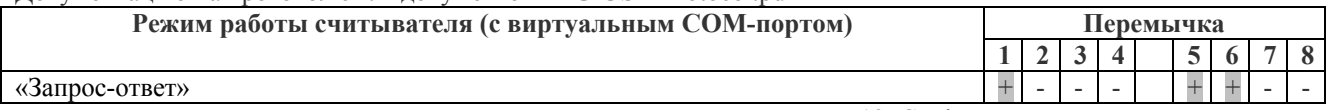

Программирование карт осуществляется при помощи программы «125CardRW.EXE», см. инструкцию «125CardRW-manual.pdf».

## **Программатор в режиме эмуляция считывателей: ЕМ-Reader-USB и H-Reader-USB**

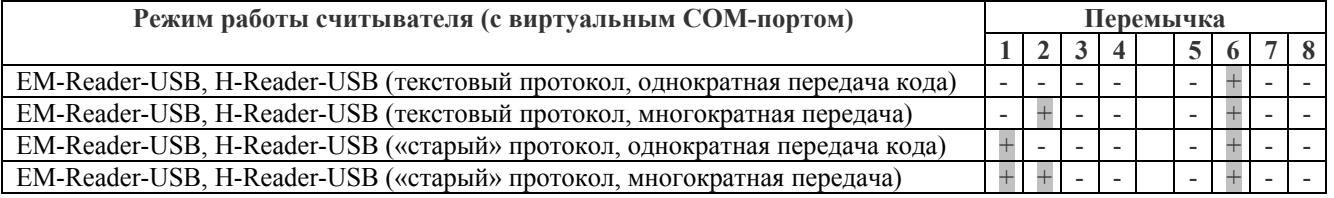

Описание текстового протокола см. в документе «ReadOnly text protocol.pdf».

«Старый» (бинарный) протокол не рекомендуется для использования в новых проектах, реализован в считывателе исключительно в целях совместимости со старыми версиями, описание высылается по запросу.

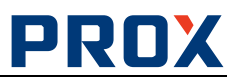

При многократной передаче код карты передается каждый 19 секунд все время, пока карта предъявлена считывателю, при однократной – только при предъявлении карты.

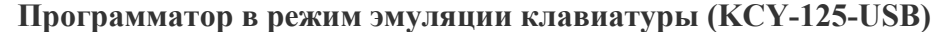

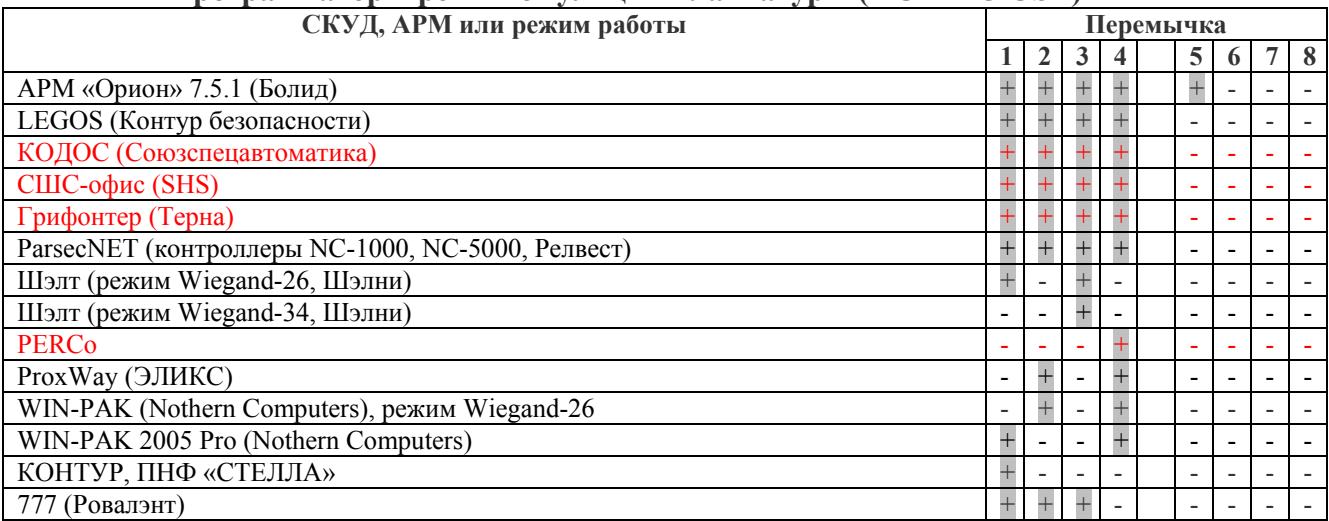

Красным выделены системы (или режимы работы систем), совместимость с которыми не тестировалась нами, или отсутствуют данные о таком тестировании производетелем системы!

Если + желание увидеть логотип и контакты своей фирмы в данной инструкции, то протестируйте KCY-125 и пришлите 1 страницу с подробными инструкциями по использованию в pdf-формате.

Если ваша система отсутствует в списке, то свяжитесь с нами по e-mail michael@koloboff.ru

#### **Порядок подключения программатора**

Подключите программатор к компьютеру. Windows обнаружит новое устройство и предложит установить драйвер COM-порта, драйвер CDC для ОС Windows от Microsoft.

Если считыватель установлен в режим регистрационного считывателя, то ОС автоматически установит нужный драйвер (Human Interface Device), и выдаст сообщение о готовности устройства к работе.

*Внимание! Если при открытом СОМ-порте отсоединить и снова подключить считыватель, то процесс «зависнет» - Windows не может закрыть порт при отсутсвующем девайсе, и не может подключить девайс обратно при открытом порте. Если такое случится, то снова отсоедините считыватель, закройте порт и подсоедините считыватель.* 

Для предотвращения этой проблемы рекомендуется не держать СОМ-порт открытым сверх необходимого: открыли порт, попользовались, закрыли.

#### **Работа программатора**

Вся функциональность программатора определяется хост-компьютером, см. документацию на протокол обмена между хост-компьютером и XX-PRG-USB (файл PRG-USB-Protocol.pdf).

#### **Комплект поставки**

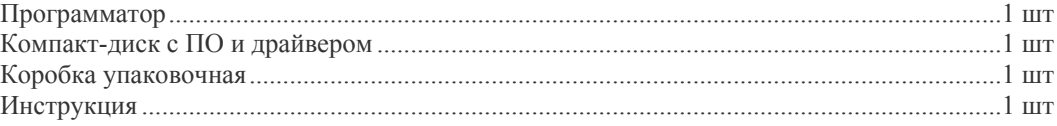